## **ORIENTATION GUIDE (ODEL) FOR STUDENTS**

## **A. How to enroll yourself into a course**

- i. Visit the ODeL portal and Login into your account
- ii. Navigate to the current semester via the top menu: Programmes and Courses > Current Semester (https://elearning.aiu.ac.ke/course
- iii. Navigate to the course category hosting your course eg, BACP, BADSetc
- iv. Click on the course you wish to enroll into
- v. Add the enrollment key (The enrollment key is: **September2020 - S is capital, the**

**rest small letter/lowercase**) and click on the "enroll me" button to complete the enrollment.

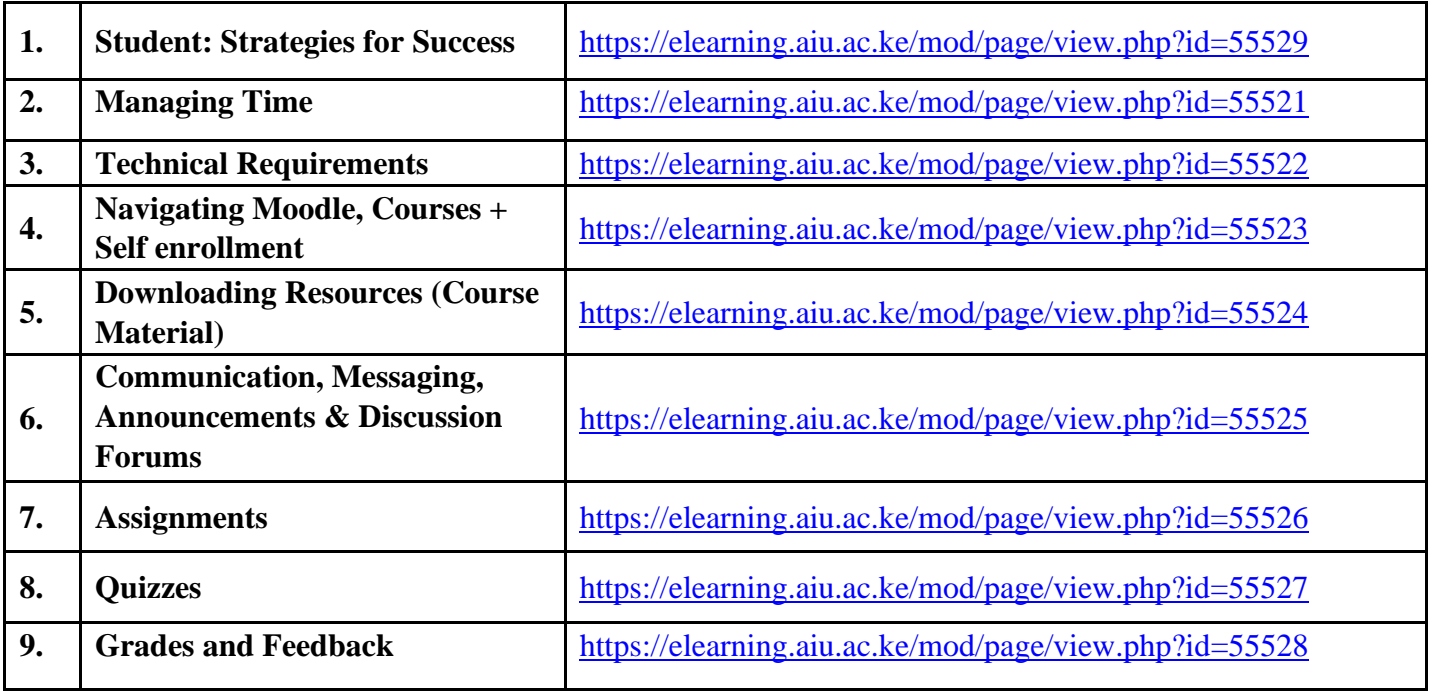

**B. Student orientation pages**

## **C. ODeL Team**

- 1. David Situma Director
- 2. David Mwangi Instructional designer.
- 3. Virginia Mwangi Admin.

## **D. Location:**

Admin Annex